#### **Disclaimer**

# "This offering is not approved or endorsed by OpenCFD Limited, the producer of the OpenFOAM software and owner of the OPENFOAM® and OpenCFD® trade marks."

**Introductory OpenFOAM® Course From 8th to 12th July, 2013** 

# **University of Genoa, DICCA**

**D**ipartimento di **I**ngegneria **C**ivile, **C**himica e **A**mbientale

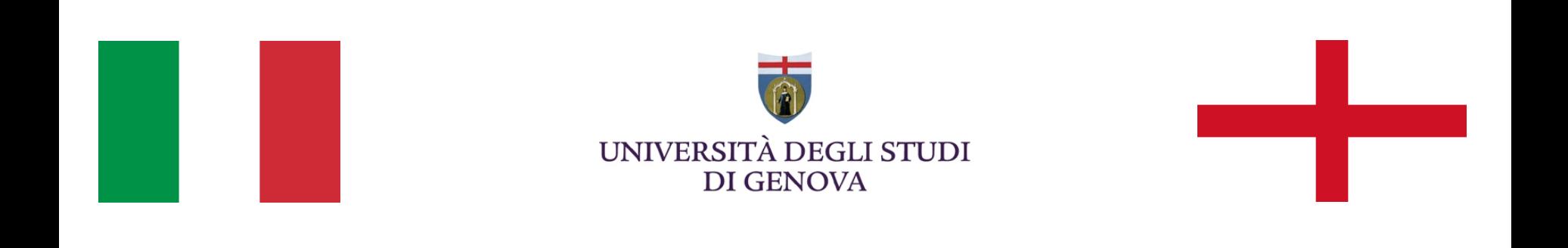

#### **Your Lecturer**

# **Joel GUERRERO**

joel.guerrero@unige.it

guerrero@wolfdynamics.com

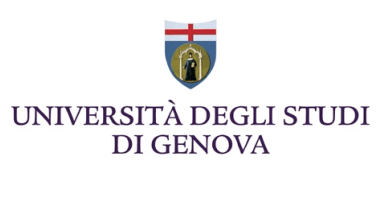

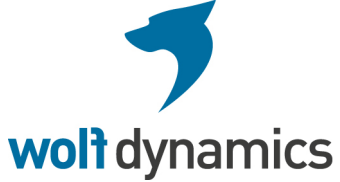

#### **Damiano NATALI**

damiano.natali@unige.it

natali@wolfdynamics.com

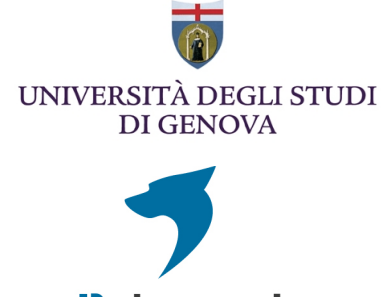

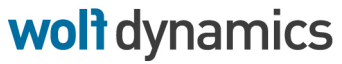

#### **Acknowledgements**

These slides and the tutorials presented are based upon personal experience, OpenFOAM® source code, OpenFOAM® user guide, OpenFOAM® programmer's guide, and presentations from previous OpenFOAM® training sessions and OpenFOAM® workshops.

We gratefully acknowledge the following OpenFOAM® users for their consent to use their material:

- Hrvoje Jasak. Wikki Ltd.
- Hakan Nilsson. Department of Applied Mechanics, Chalmers University of Technology.
- Eric Paterson. Applied Research Laboratory Professor of Mechanical Engineering, Pennsylvania State University.

# **Today's lecture**

# **1. CFD simulation workflow**

- **2. Geometry generation using open source tools**
- **3. Hands-on session**

### **CFD simulation workflow**

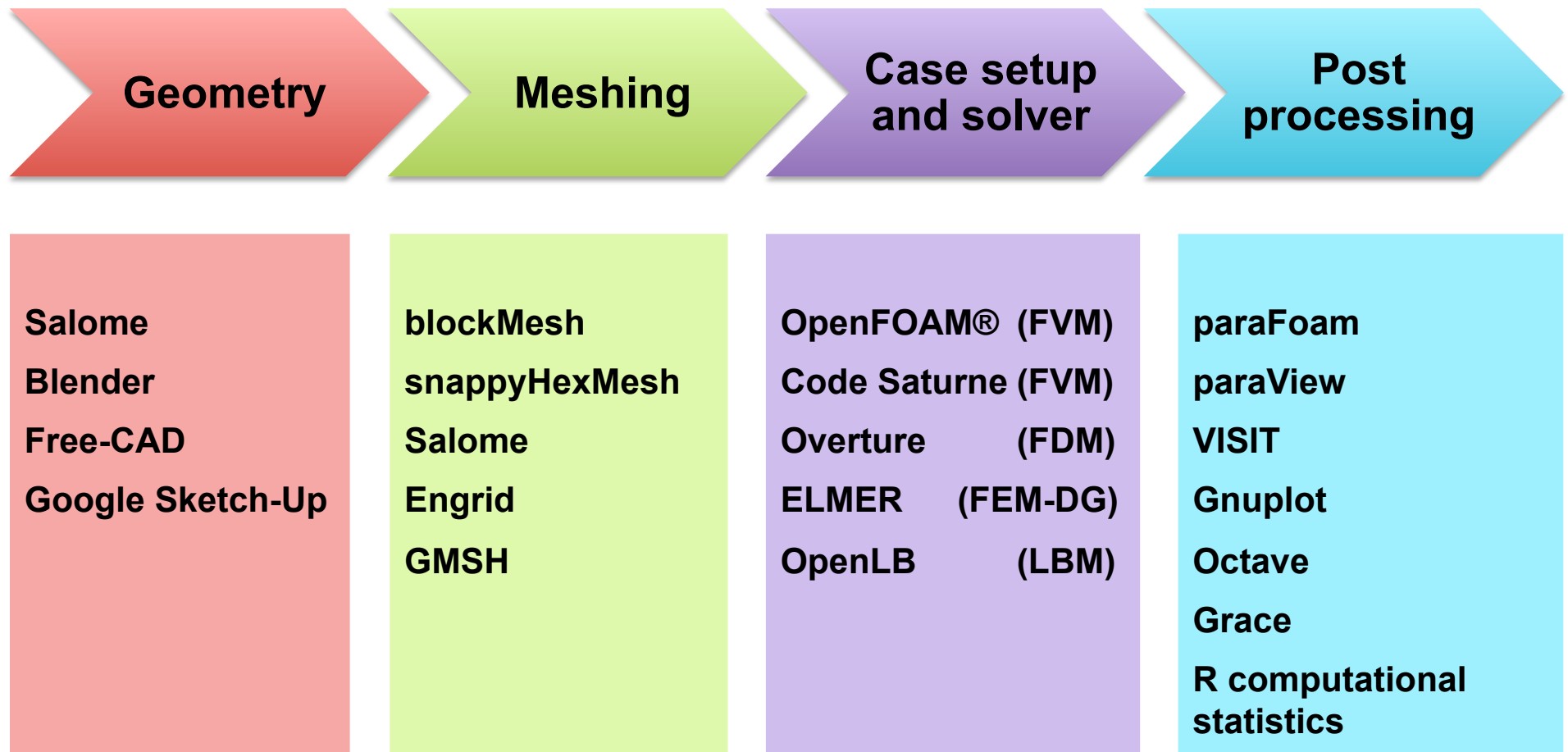

This list does not enumerate all the open source applications available. It only shows those applications that I like to use or I feel confortable with.

**"This offering is not approved or endorsed by OpenCFD Limited, the producer of the OpenFOAM software and owner of the OPENFOAM® and OpenCFD® trade marks."** 

#### **CFD simulation workflow**

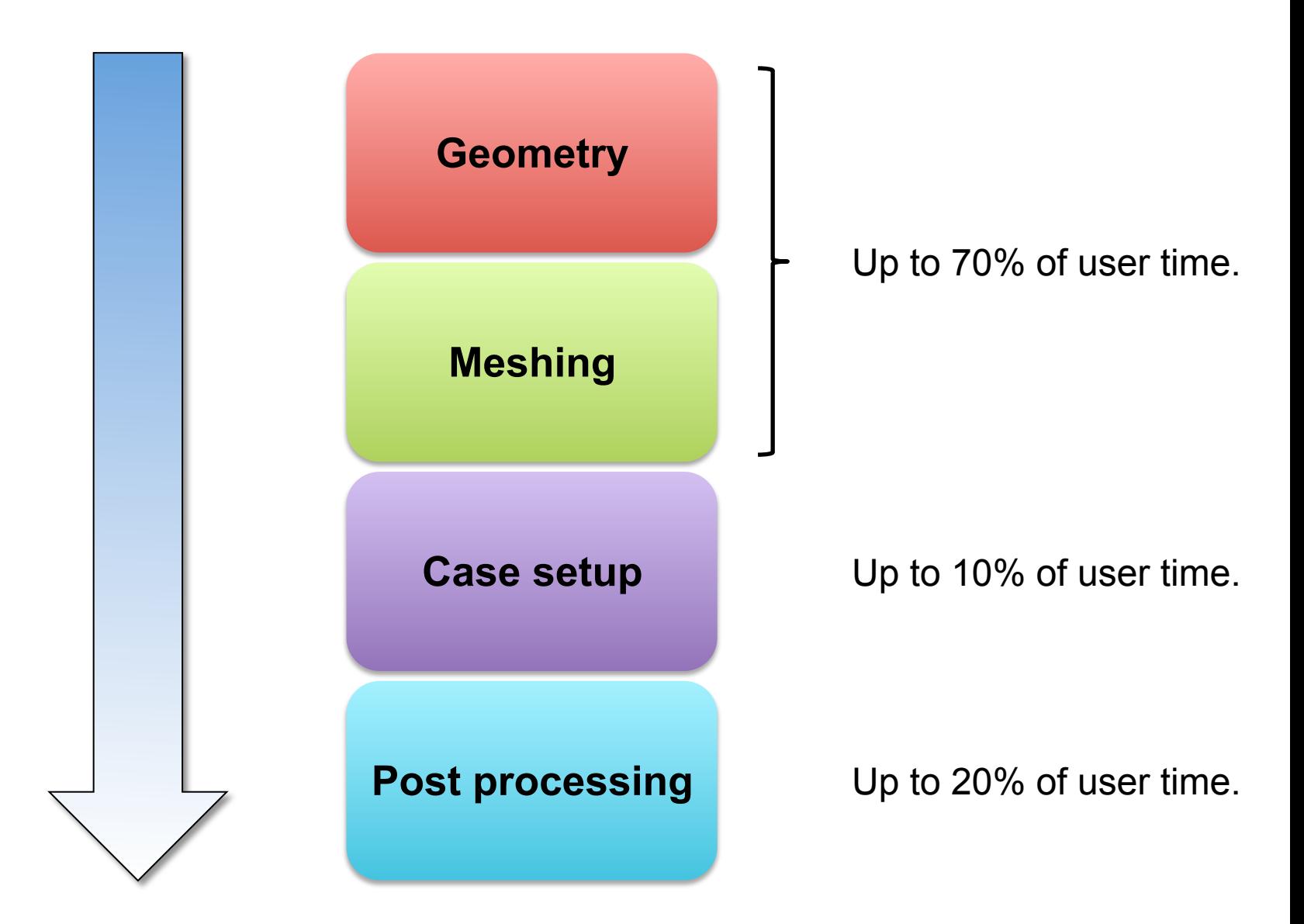

The percentages shown are based on my personal experience.

### **Today's lecture**

#### **1. CFD simulation workflow**

- **2. Geometry generation using open source tools**
- **3. Hands-on session**

- The best way to learn how to use the geometry generation tools is by doing.
- There are many video tutorials available on internet for each specific tool, so feel free to surf the web.
- Hereafter we are going to show you how to get started with the geometry generation tools. The rest is on you.

- There are always many ways to accomplish a task when creating a geometry, this give you the freedom to work in a way that is confortable to you. Hereafter I am going to show you my way.
- There is no wrong or right way to generate a geometry. The only rule you should keep in mind is that by the end of the day you should get a unique clean and watertight geometry.

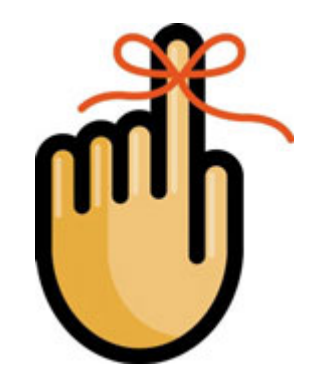

• Remember, the quality of the mesh and hence of the solution, greatly depends on the geometry. So always do your best when creating the geometry.

#### **Potential geometry issues**

- Missing faces.
- Small faces.
- Misaligned faces.
- Overlapping faces.
- Sliver faces (high aspect-ratio).
- Repeated faces.
- Several surfaces connected to a single surface.
- Cracks.
- Gaps.
- Free faces, edges, nodes.
- Hard edges.
- Small edges.
- Sharp angles.
- Repeated edges.
- High curvature NURBS.

.. among others.

**These issues must be fixed in order to create a smooth, clean, watertight body and to prevent meshing issues** 

#### **Potential geometry issues**

- Missing faces.
- Small faces.
- Misaligned faces.
- Overlapping faces.
- Sliver faces (high aspect-ratio).
- Repeated faces.
- Several surfaces connected to a single surface.
- Cracks.
- Gaps.
- Free faces, edges, nodes.
- Hard edges.
- Small edges.
- Sharp angles.
- Repeated edges.
- High curvature NURBS.
- In general, when generating the geometry and by using good geometry generation practices, we should not experience these geometry issues. At the end, we should get a smooth, clean, watertight body.
- Usually, we find these issues when importing or exporting the geometry from/to different formats.

#### **Remember, before going to the meshing stage we must fix/cleanup the geometry.**

#### **So, how do we prepare the geometry for mesh generation?**

- Delete hard edges.
- Delete small edges/faces.
- Fill holes.
- Split surfaces with high curvature.
- Sew faces.
- Remove sliver faces.
- Connect/disconnected edges/faces.
- Delete sharp edges.
- Remove unnecessary details (defeaturing). This includes points, edges and faces.
- Decompose geometry into meshable sections.

#### **Let us take a look at a corrupt or incomplete geometry**

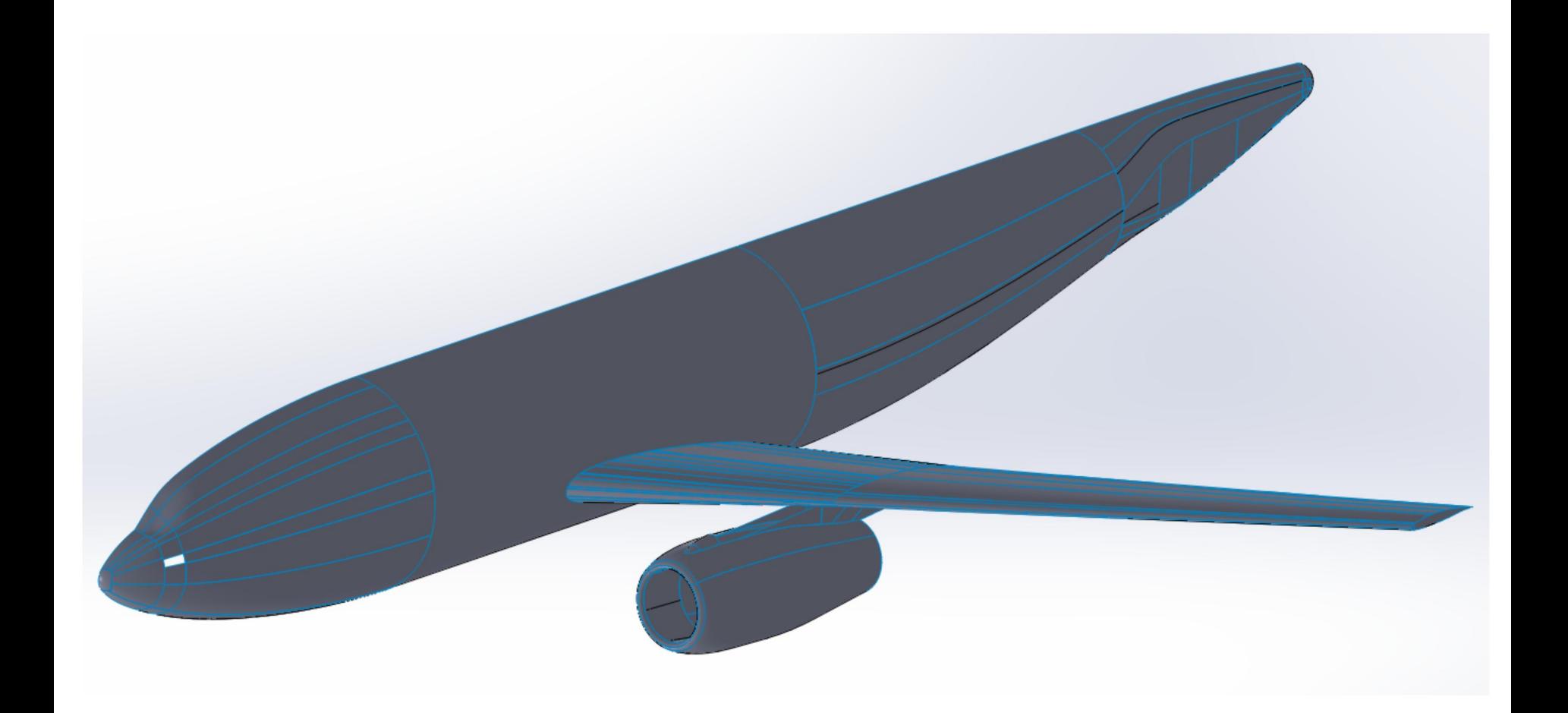

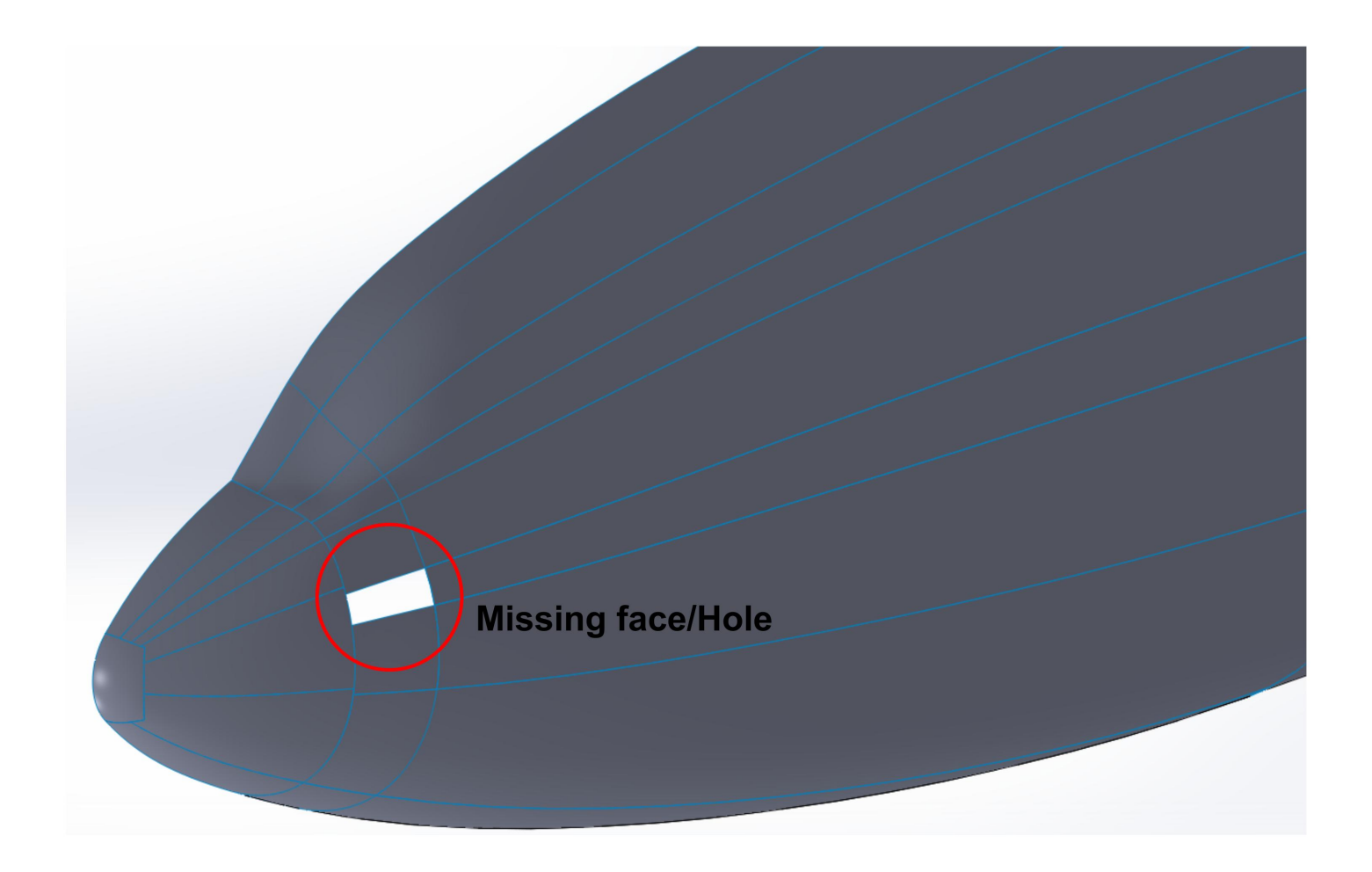

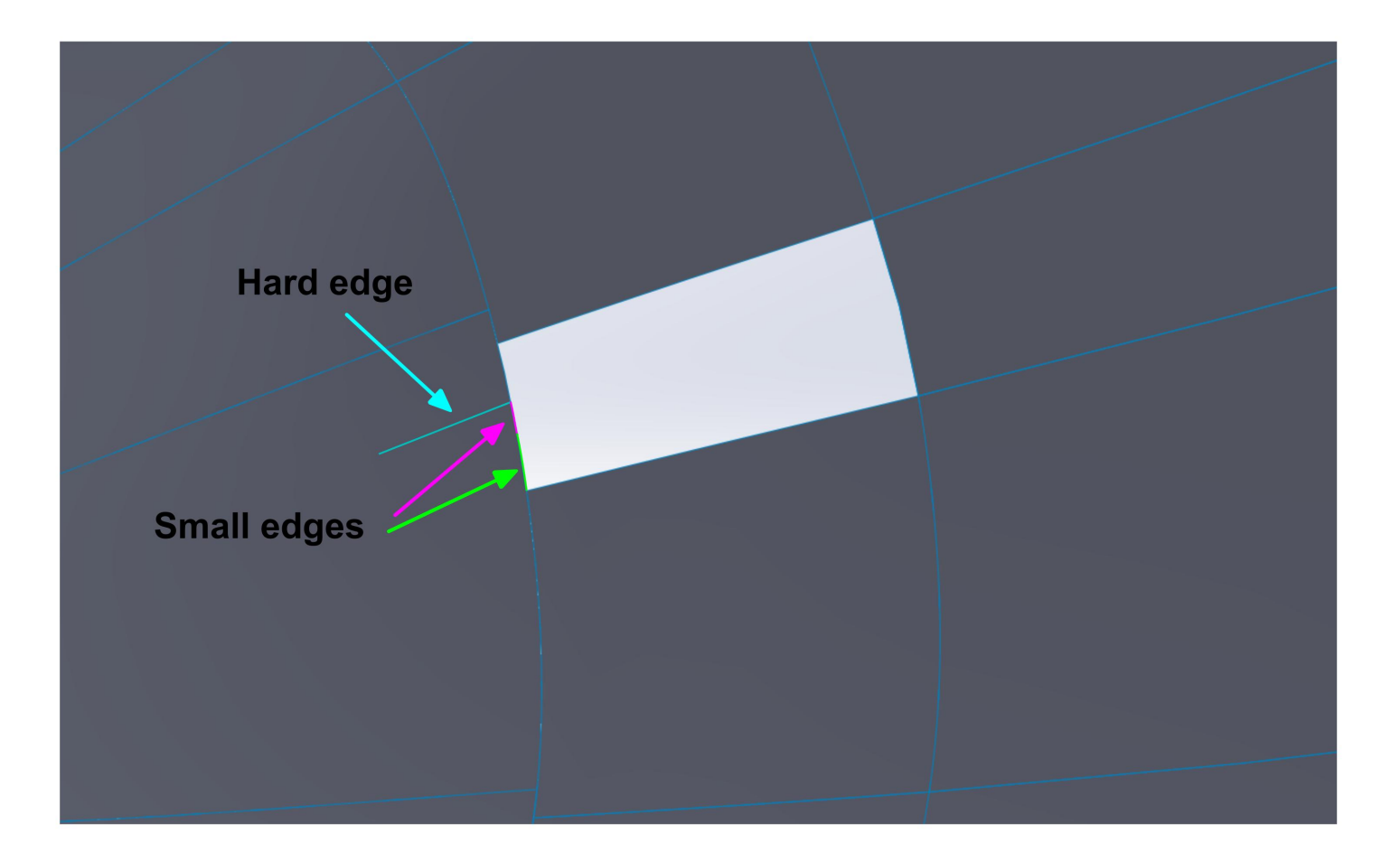

#### **Geometry repair/cleanup**

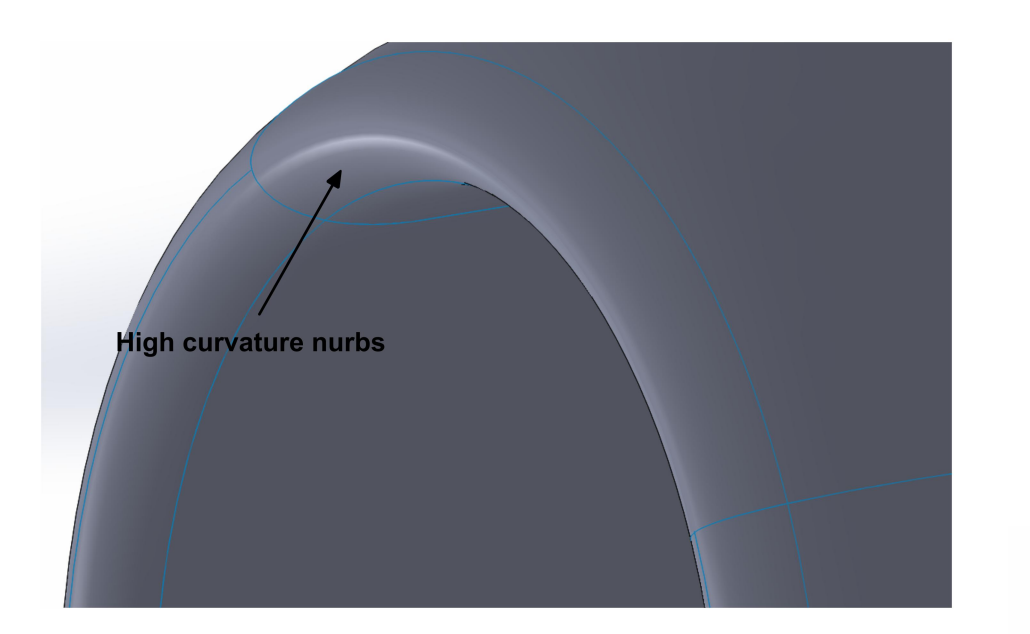

#### **To improve quality, split the single surface into two surfaces**

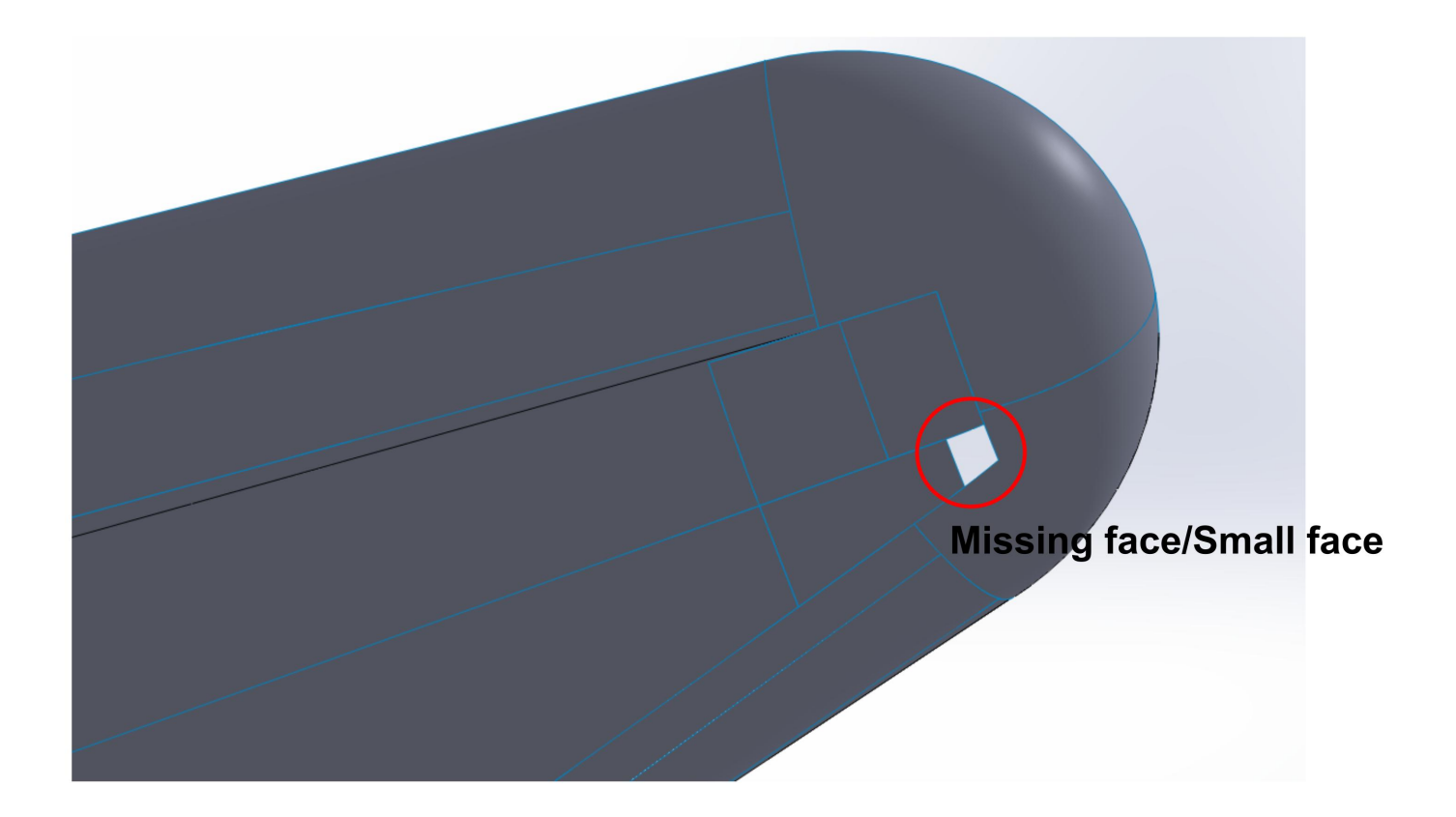

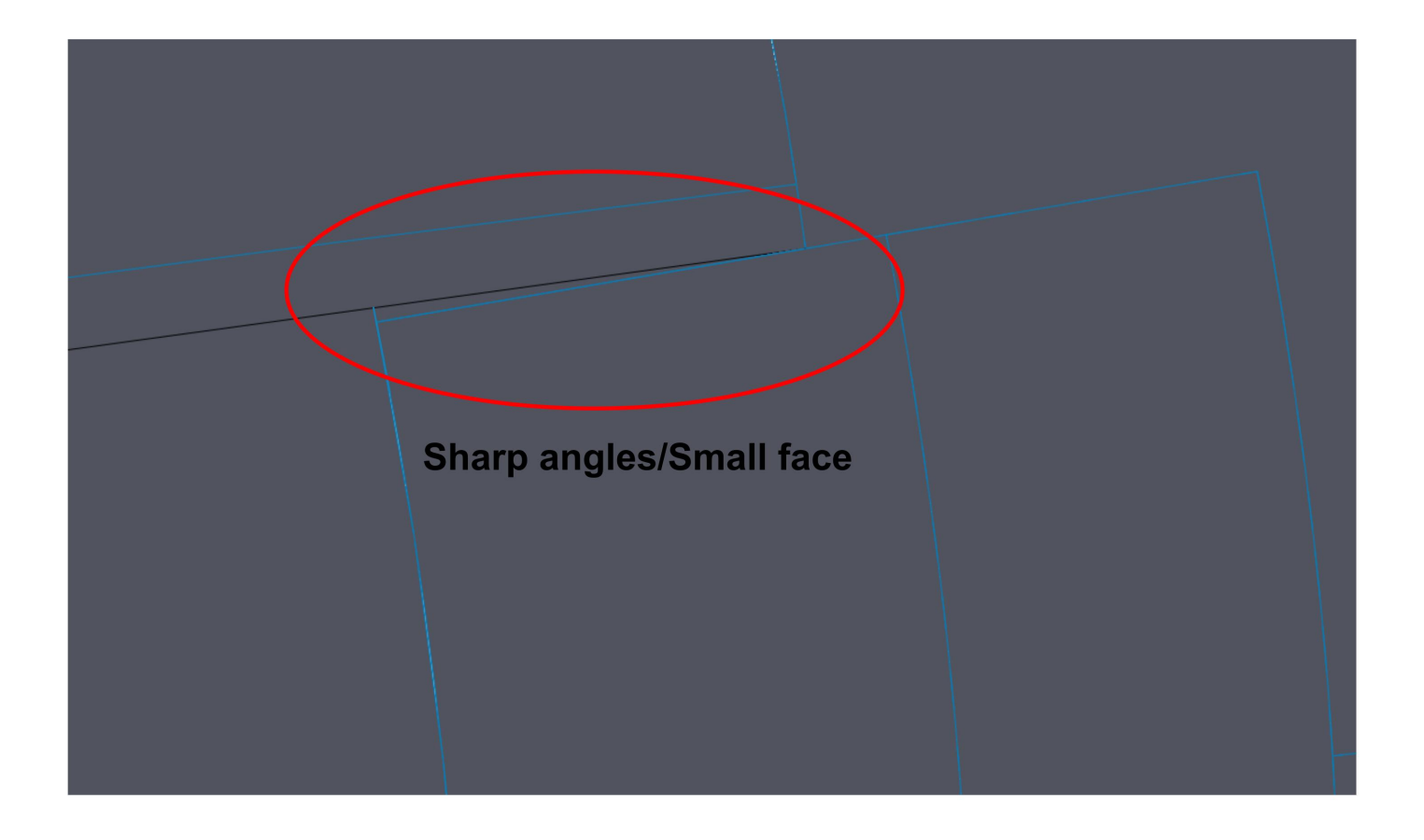

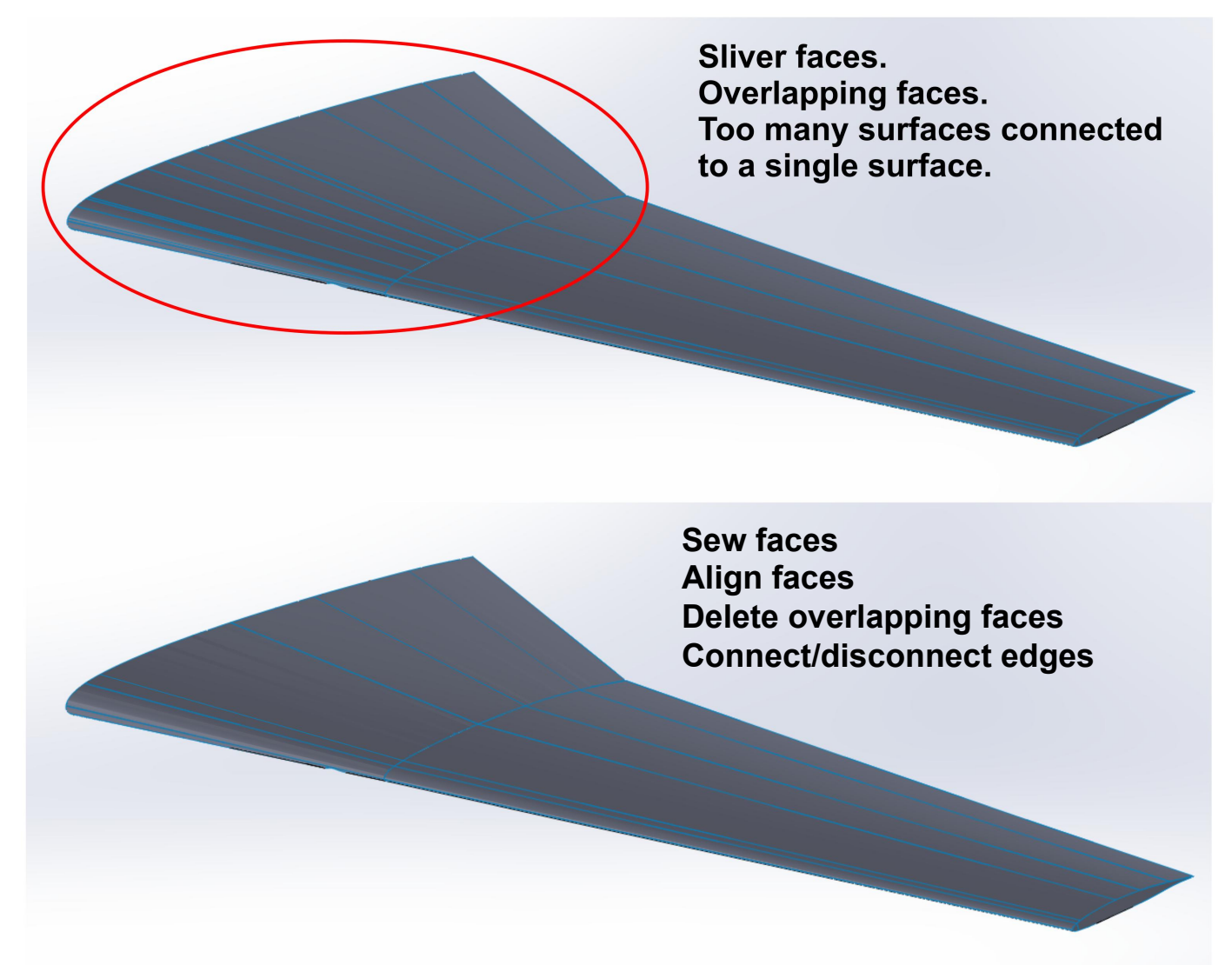

#### **Geometry repair/cleanup**

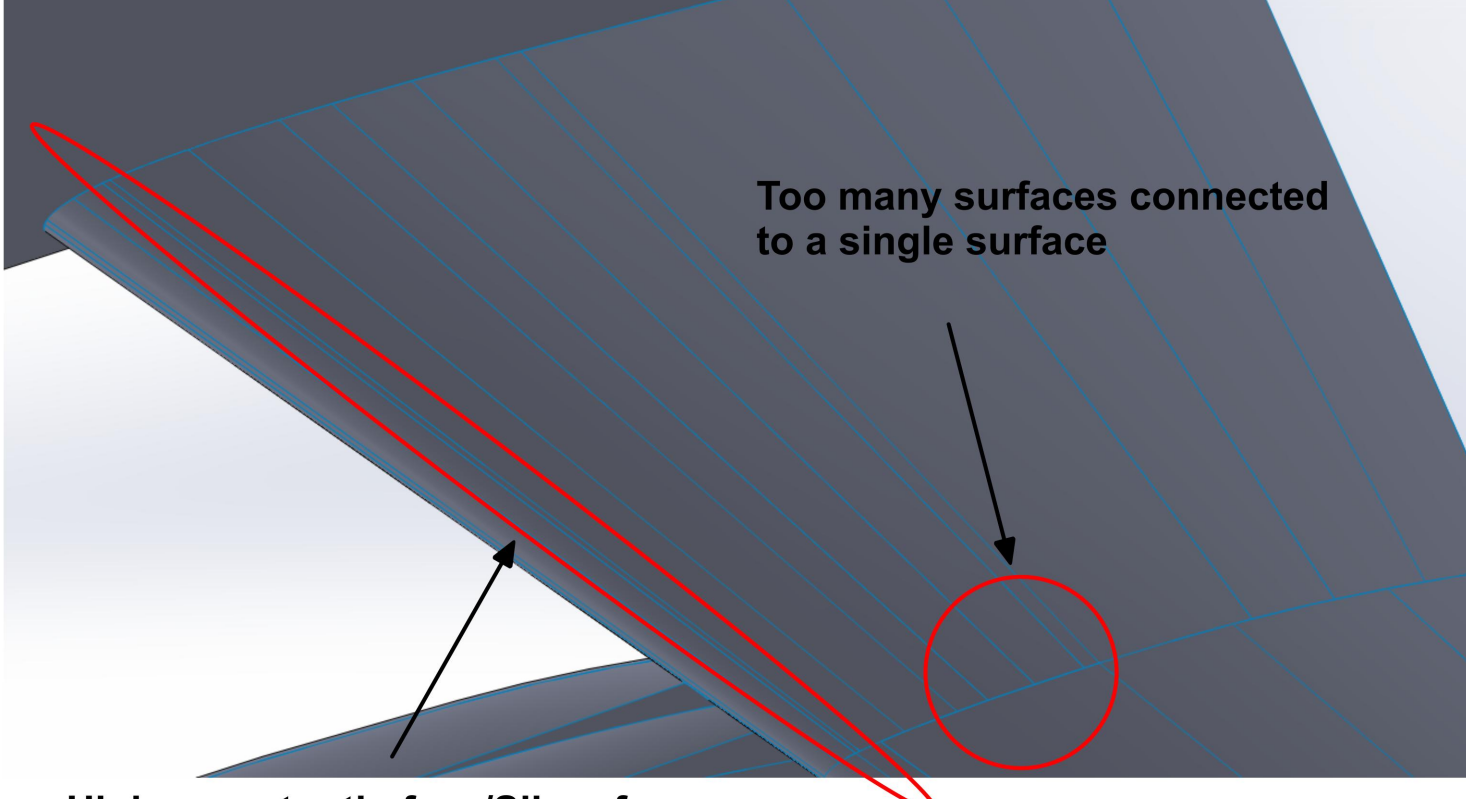

**High aspect ratio face/Sliver face** 

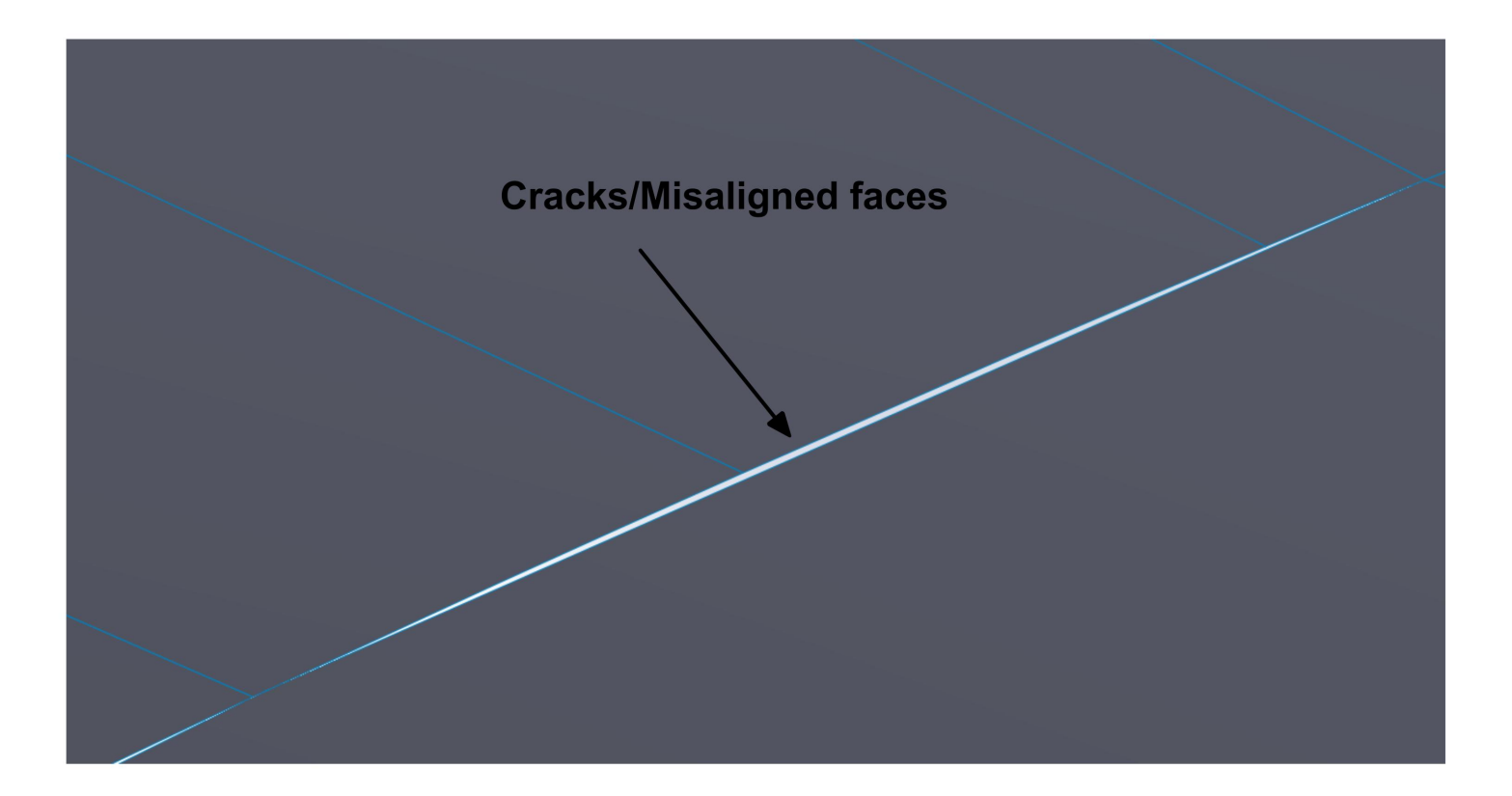

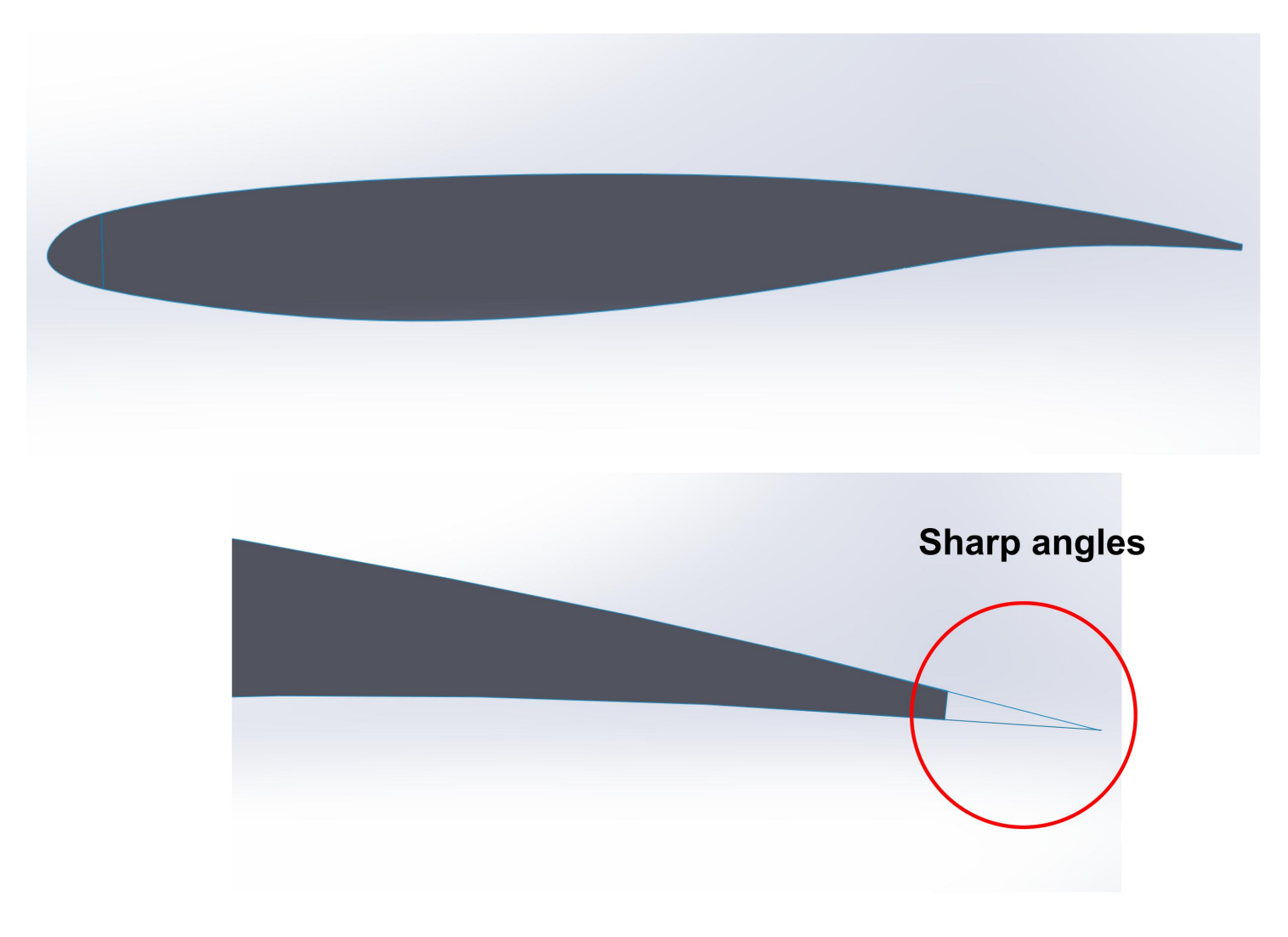

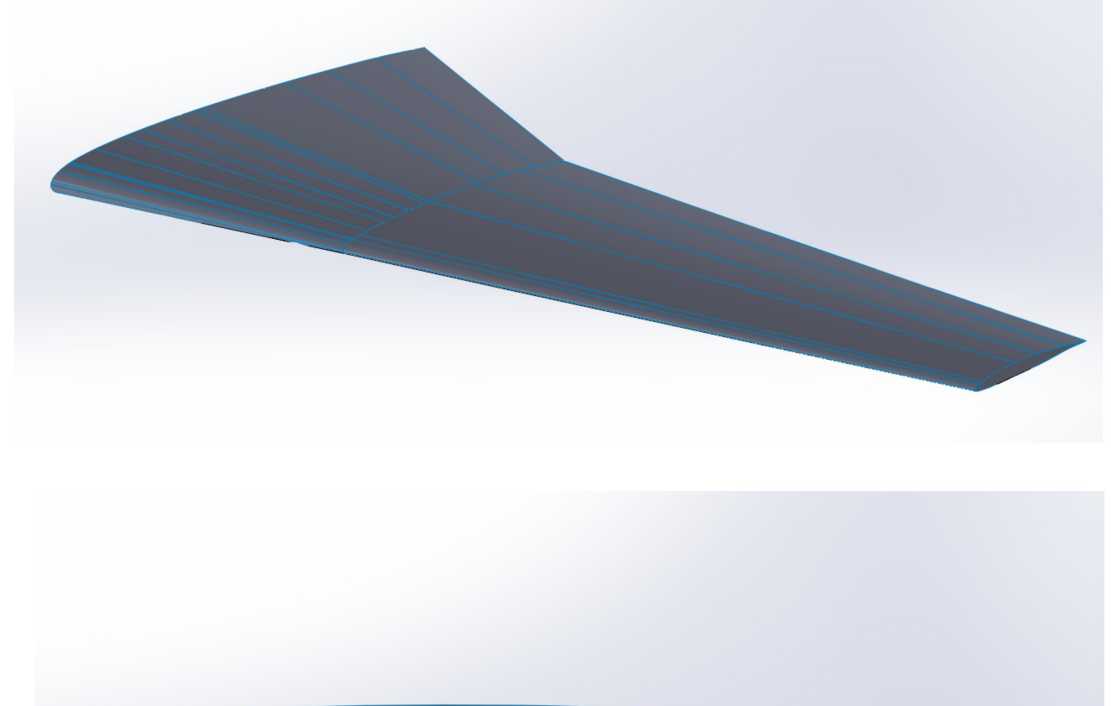

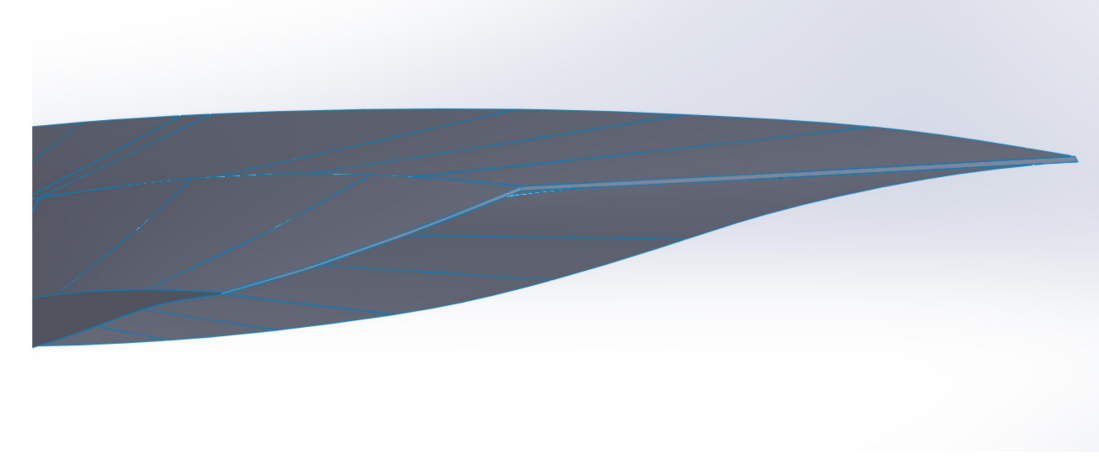

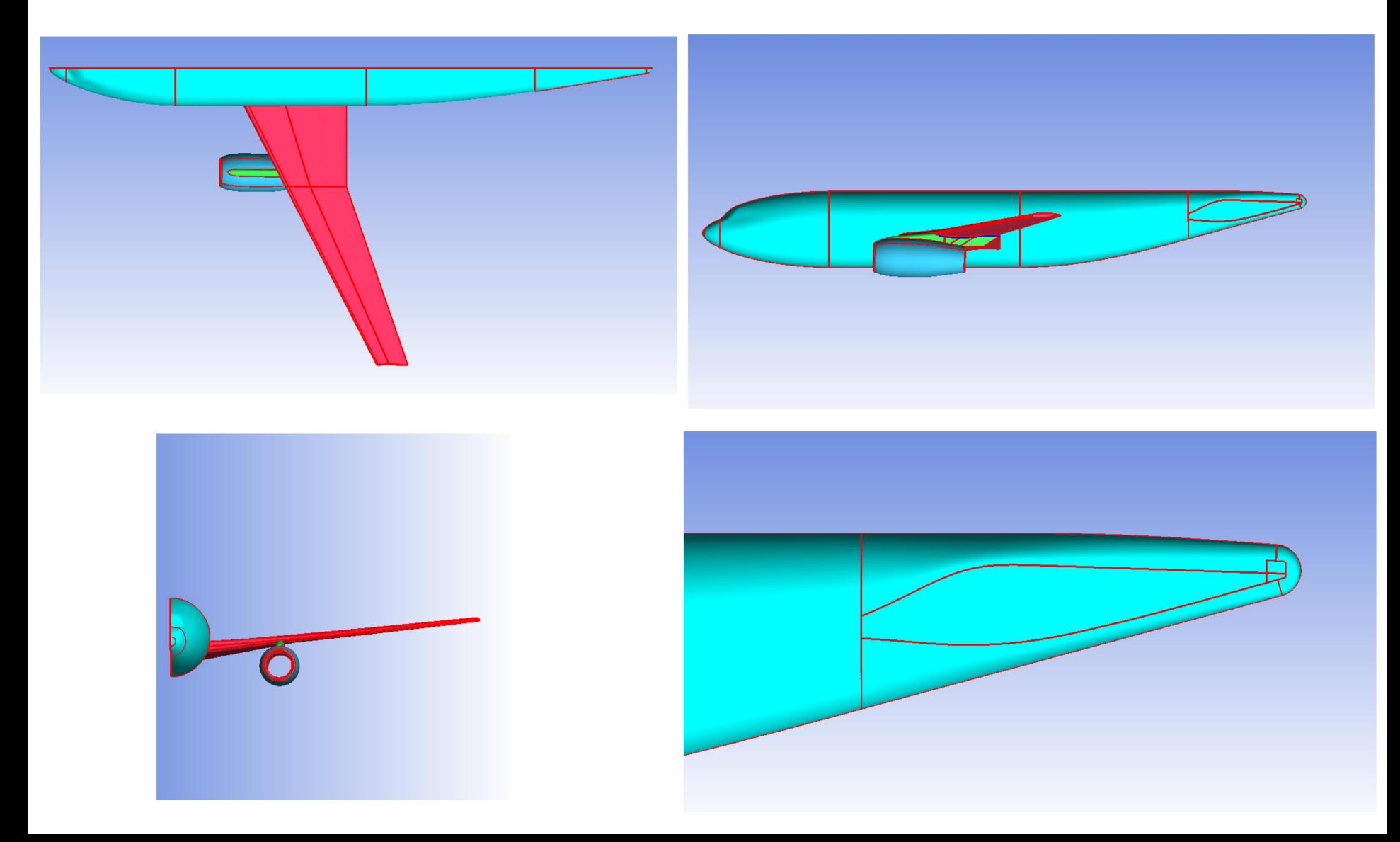

- Many times, it is not necessary to model all the details of the geometry. In these cases you should consider simplifying the geometry (geometry defeaturing).
- **Geometry defeaturing** can save you a lot of time when generating the mesh. So be smart, and use it whenever is possible.

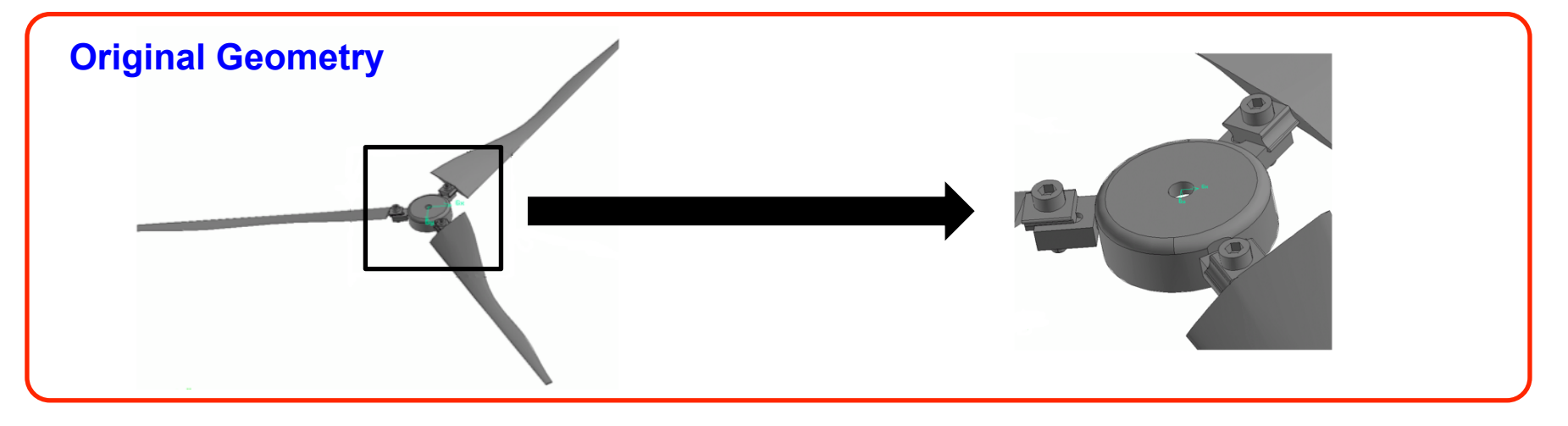

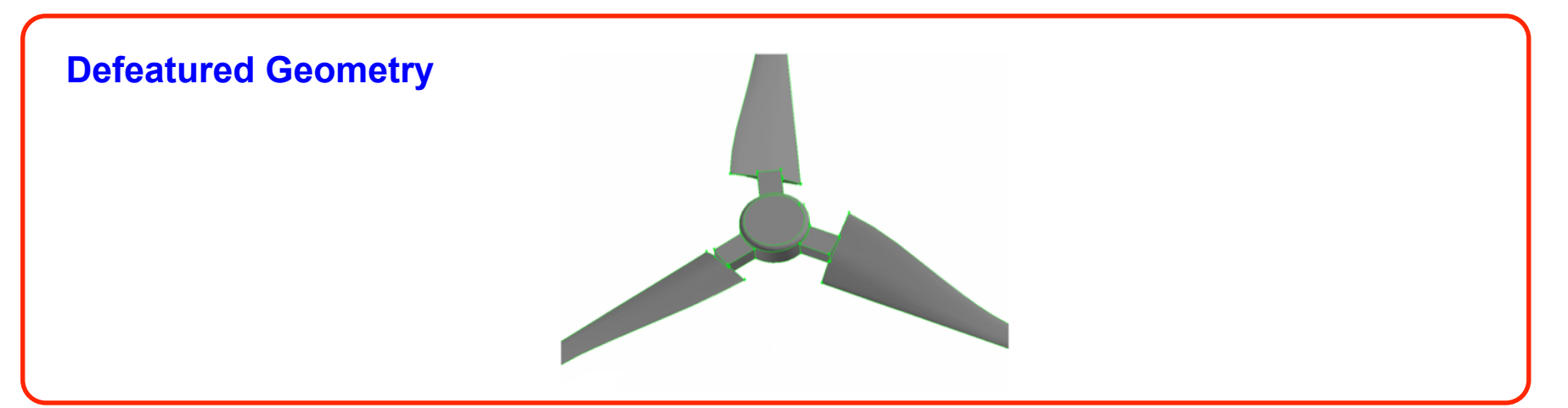

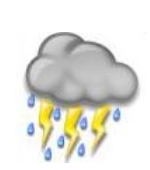

• **Salome:** history based (parametric design). It is a complete pre and post processing application. It has quite extensive capabilities for creation and manipulation of solid geometries. http://www.salome-platform.org/

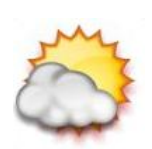

• **Free-CAD:** history based (parametric design). Light CAD software, good for not very complicated mechanical designs. http://sourceforge.net/apps/mediawiki/free-cad/

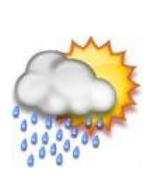

• **Blender:** direct 3D modeling tool, it can be integrated with OpenFOAM. Extremely powerful for surface modeling and manipulation.

http://www.blender.org/

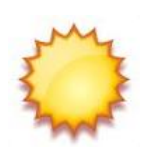

• **Google Sketch-Up:** direct 3D modeling tool. There are many plugins available that extend Google Sketch-Up capabilities. http://sketchup.google.com/

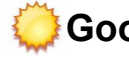

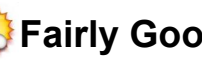

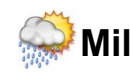

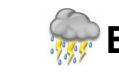

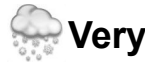

**Geometry 1. Mixing elbow.** 

**Let us create the following geometry by using Salome or Google Sketch-Up.** 

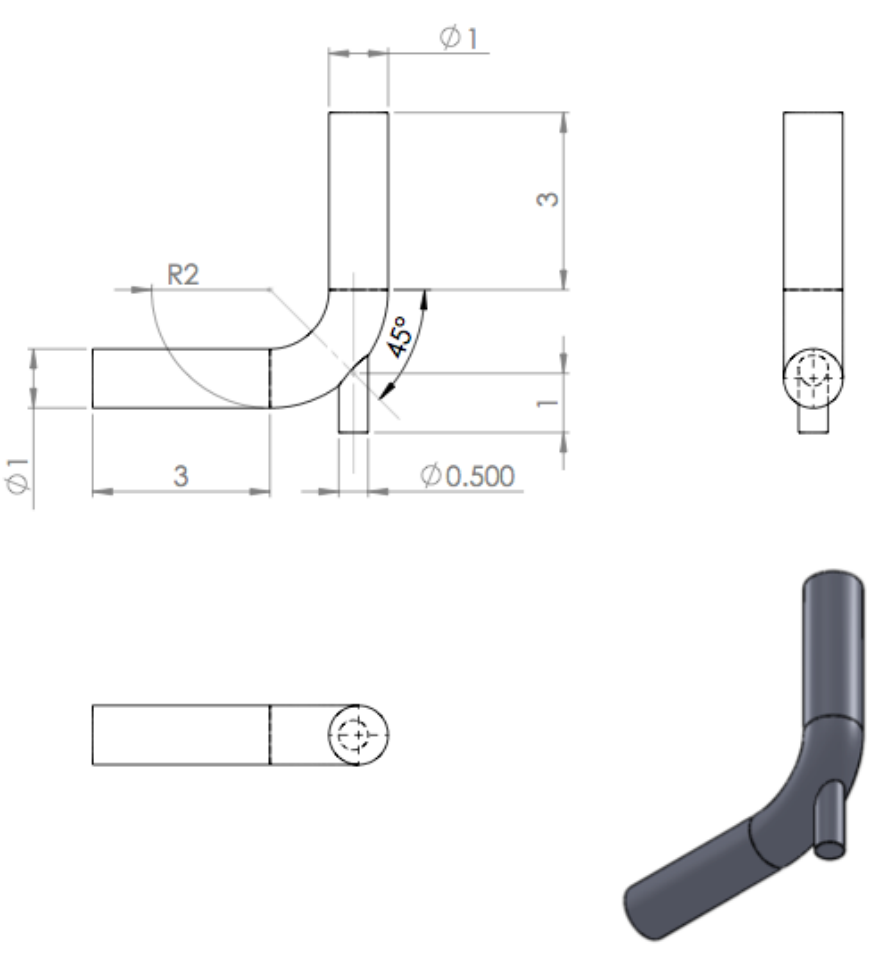

All the dimensions are in centimeters

**Geometry 2. Static mixer.** 

**Do you take the challenge?. Create this geometry using Salome or Google Sketch-Up and in no more than 10 minutes.** 

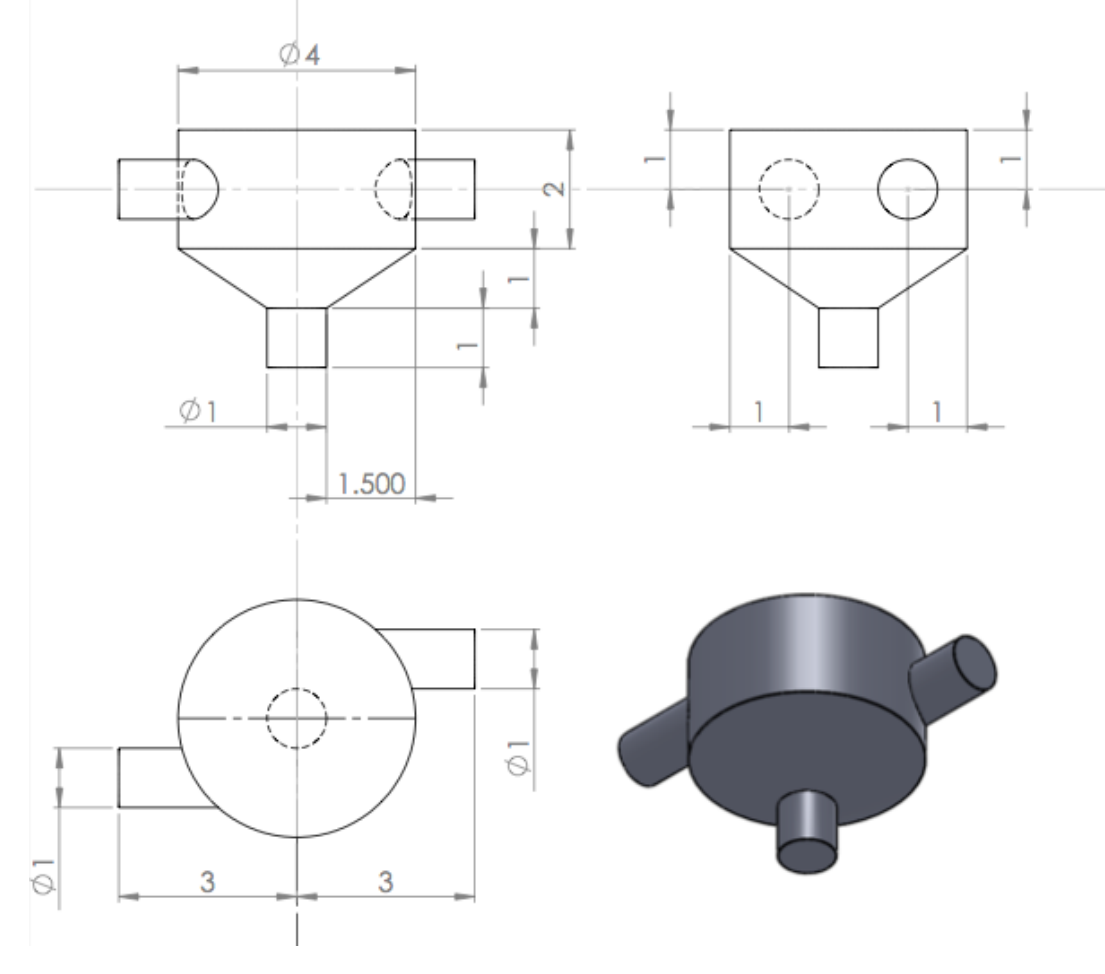

All the dimensions are in centimeters

#### **Additional tutorials**

In the folder **\$path\_to\_openfoamcourse/geometries\_meshers\_tutorials,** you will find many tutorials, try to go through each one to understand and get functional using the geometry modeling.

# **Thank you for your attention**

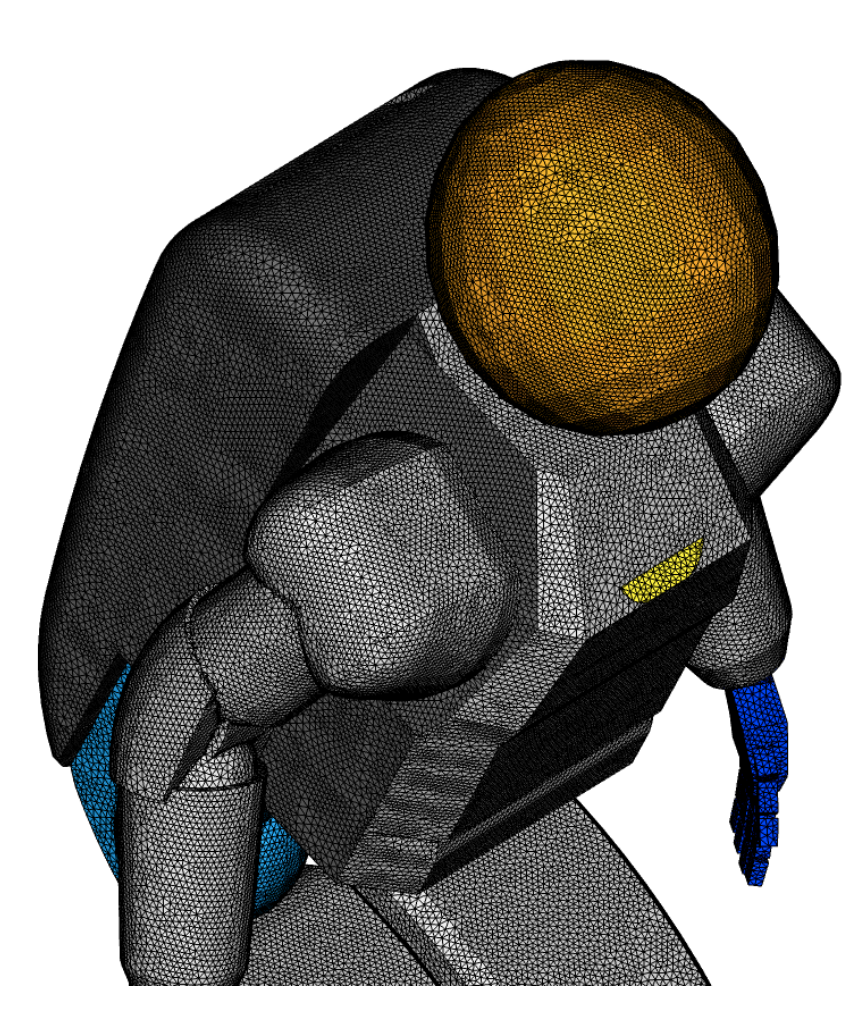

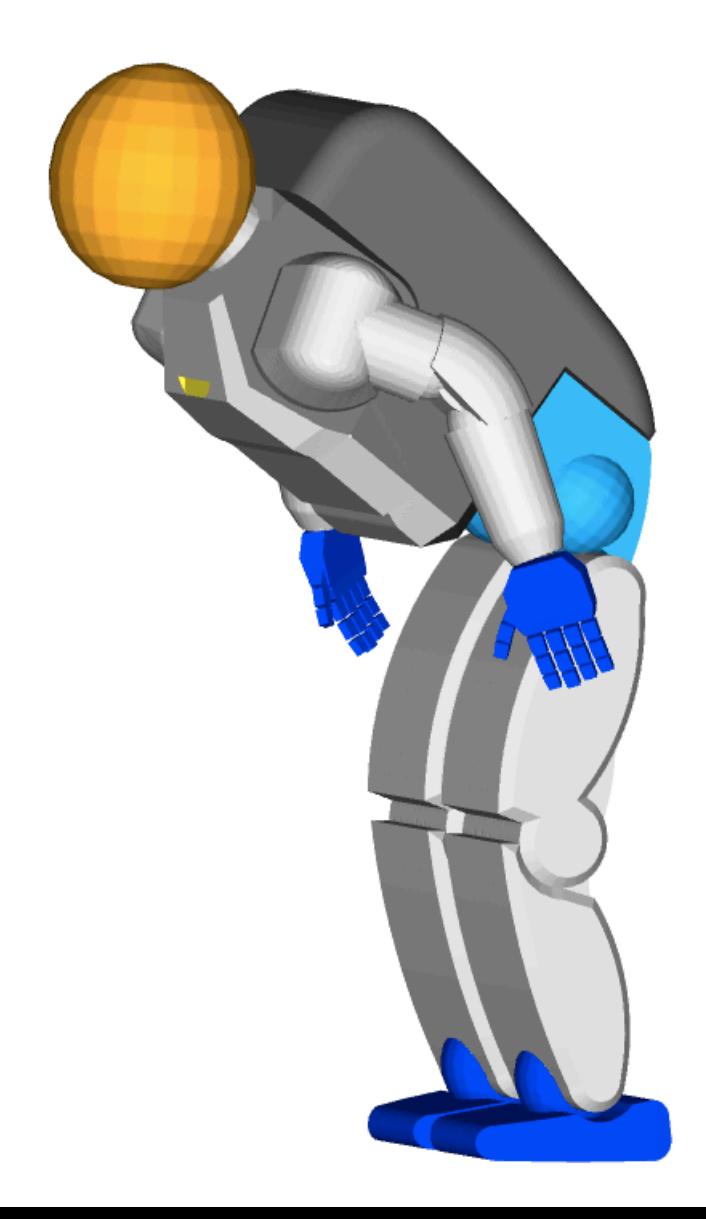

### **Today's lecture**

#### **1. CFD simulation workflow**

- **2. Geometry generation using open source tools**
- **3. Hands-on session**

#### **Hands-on session**

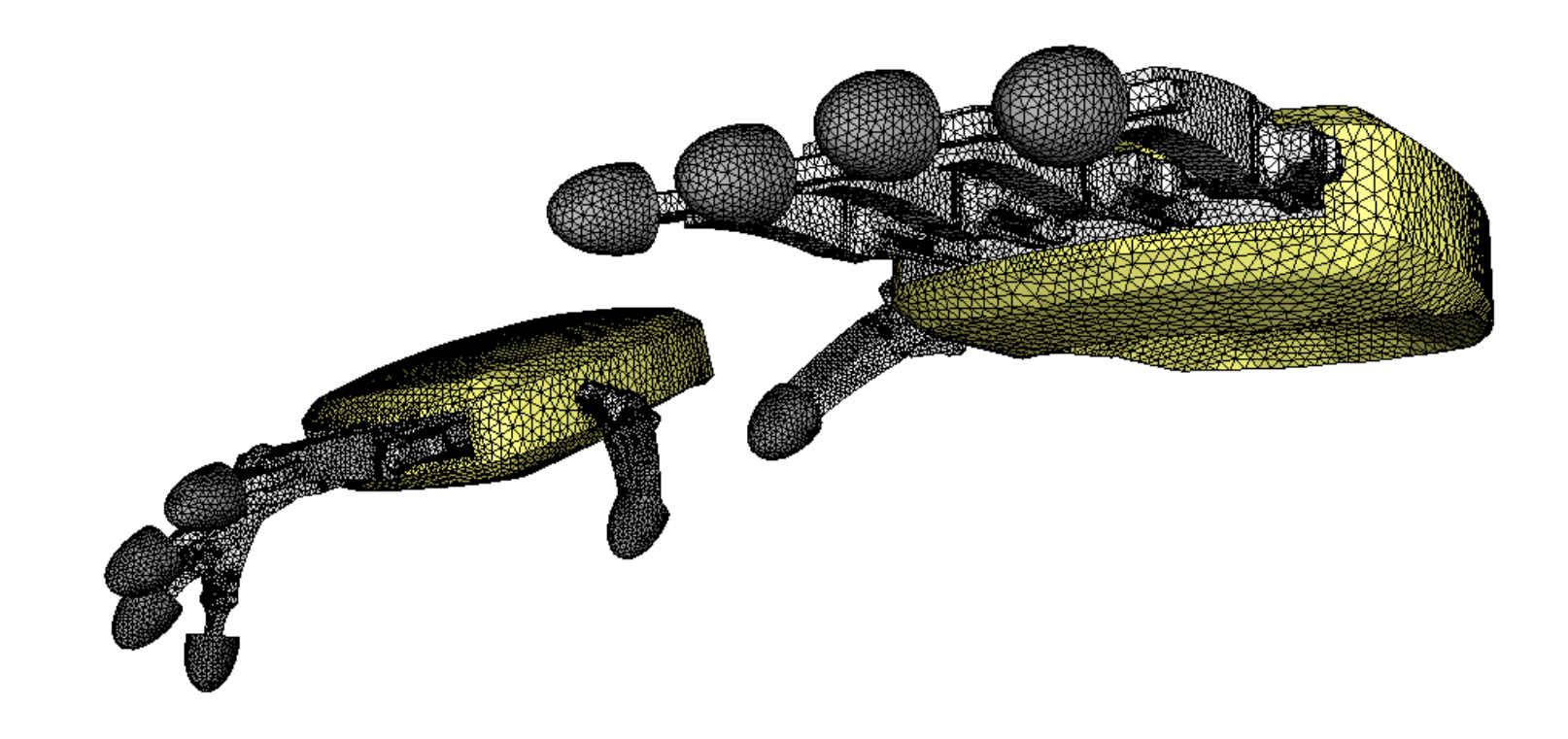

In the course's directory **(\$path\_to\_openfoamcourse)** you will find many tutorials (which are different from those that come with the OpenFOAM® installation), let us try to go through each one to understand and get functional using OpenFOAM®.

If you have a case of your own, let me know and I will try to do my best to help you to setup your case. But remember, the physics is yours.

**"This offering is not approved or endorsed by OpenCFD Limited, the producer of the OpenFOAM software and owner of the OPENFOAM® and OpenCFD® trade marks."**